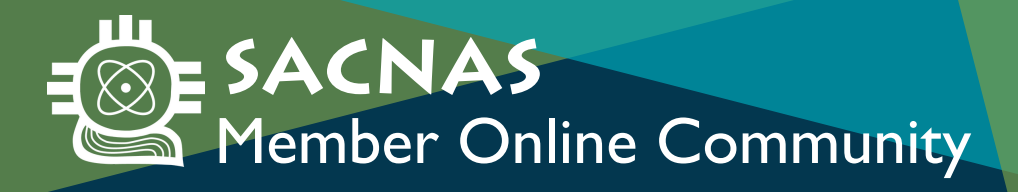

## HOW TO CHANGE YOUR PROFILE VISIBILITY

- **1.** Go to membership.sacnas.org
- **2.** Log in to your account.
- **3.** Click "My Profile" in the blue navigation menu.
- **4.** Scroll to the area you would like to edit and click the green "Edit" link.
- Click the yellow square to change visibility from **5.** "Members Only" to "Private" (or vice versa).

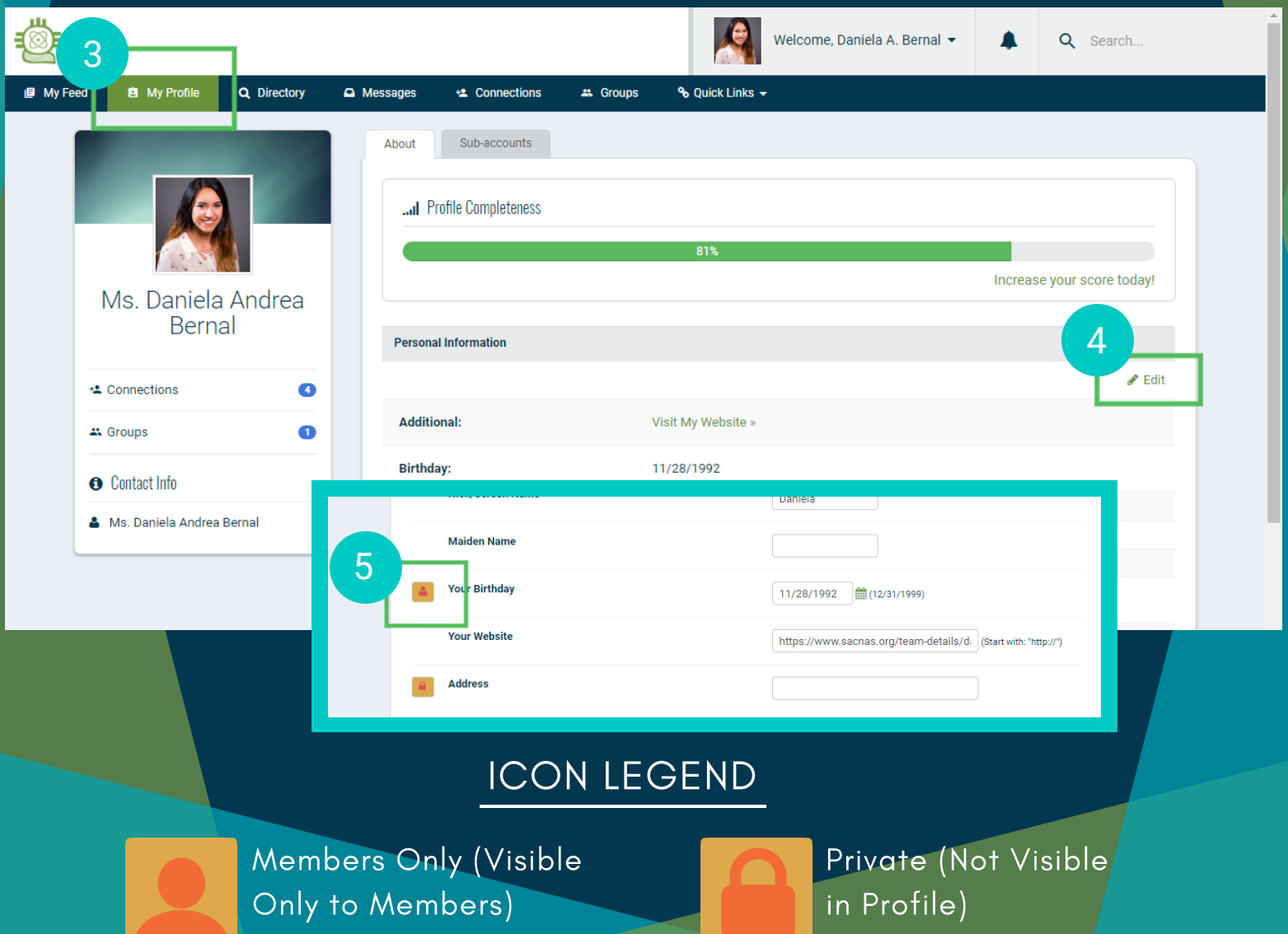